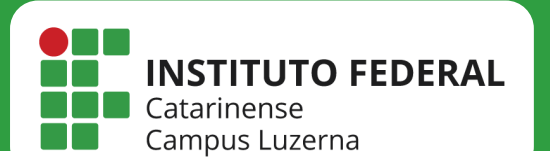

# IMPRESSORA

*Configuração da impressora HP E52645C no Windows*

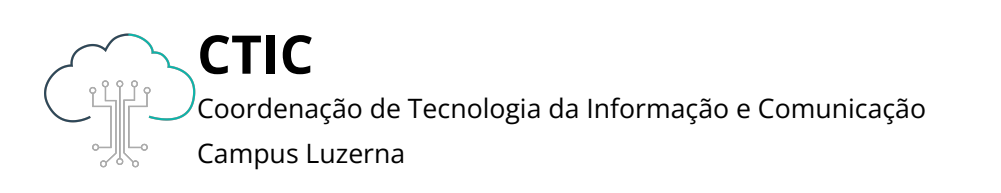

Este manual é destinado a servidores. Para que que as configurações tenham efeito, é necessário estar conectado à rede IFC via Wi-Fi ou pontos cabeados autorizados (sala dos professores ou salas de setores).

[Clique aqui para baixar o driver da impressora](https://drive.google.com/file/d/10V6v90aFTNyCxgIQzfL0WktvAM-CZWEq/view?usp=share_link)

#### Após acessar o link, clique no ícone do canto esquerdo para realizar o download.

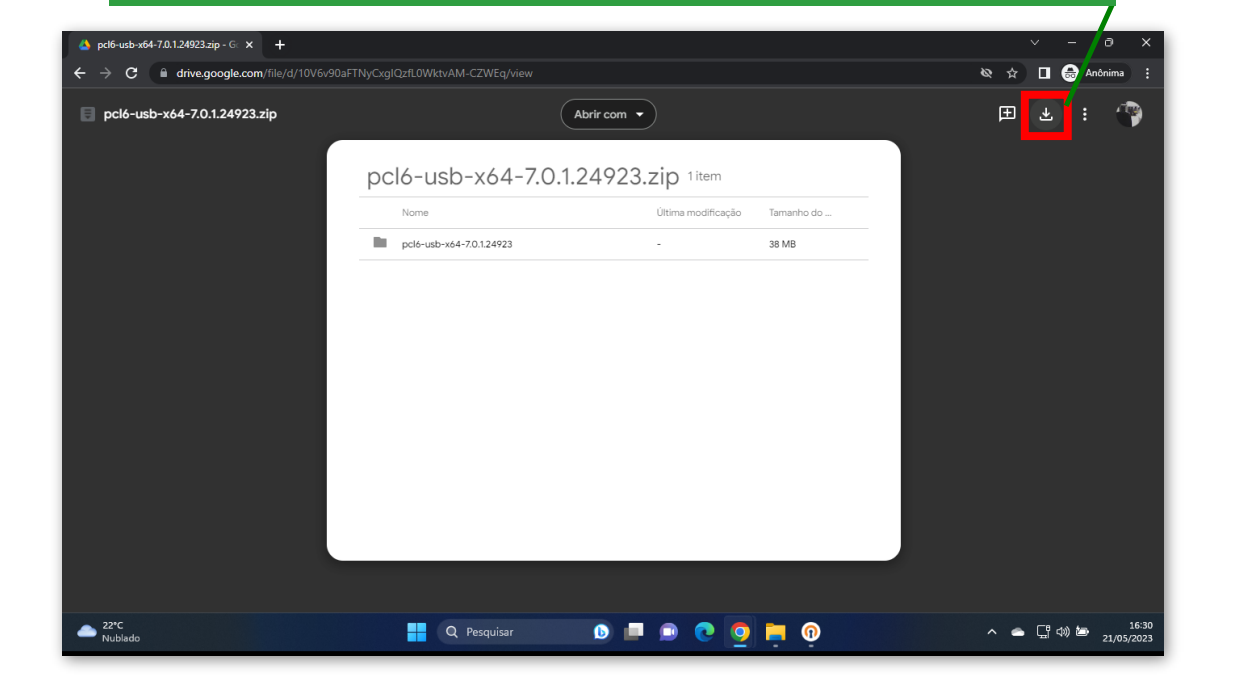

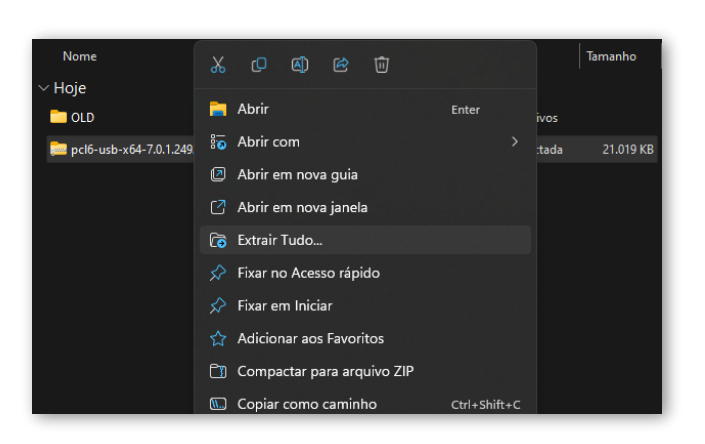

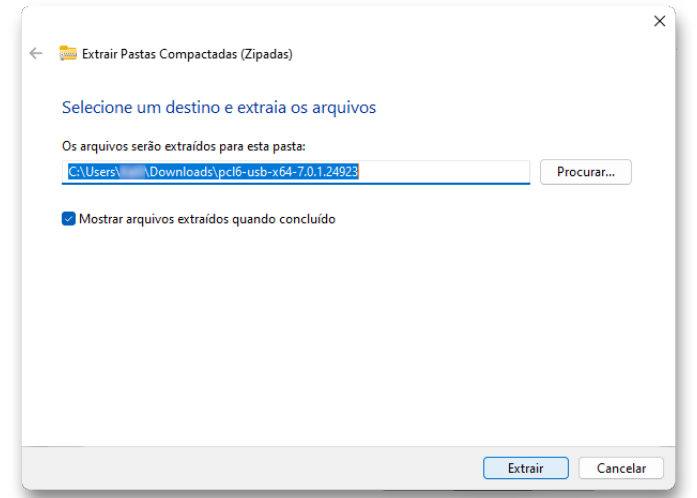

Descompacte a pasta baixada e inicie os próximos passos.

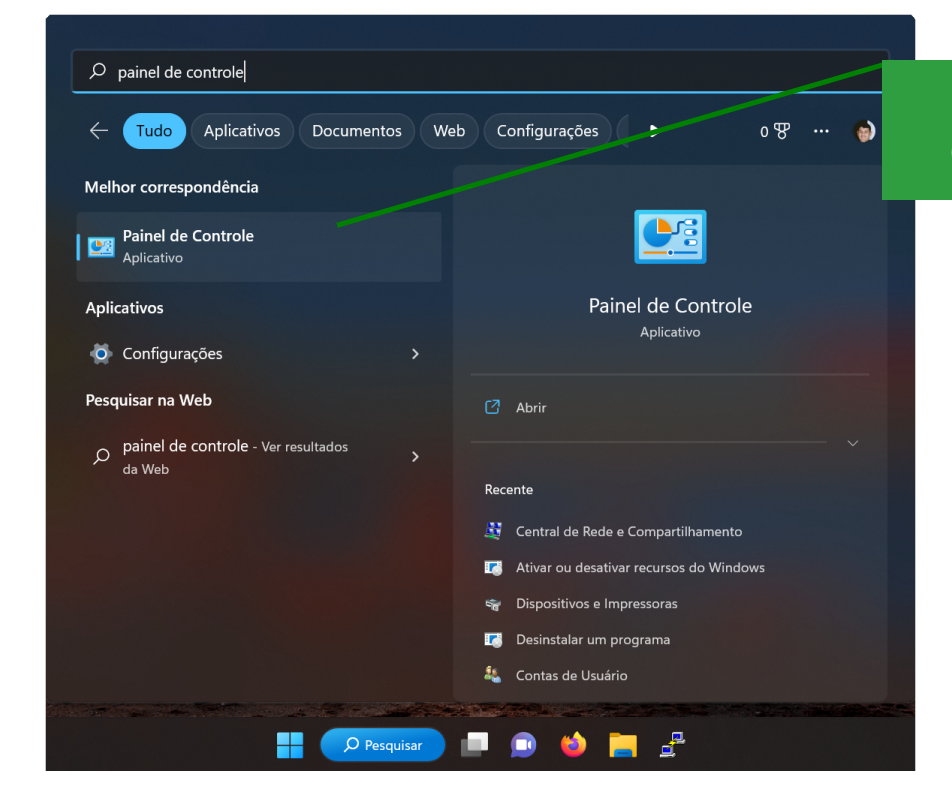

#### 1 - Pesquise por Painel de Controle e clique no resultado.

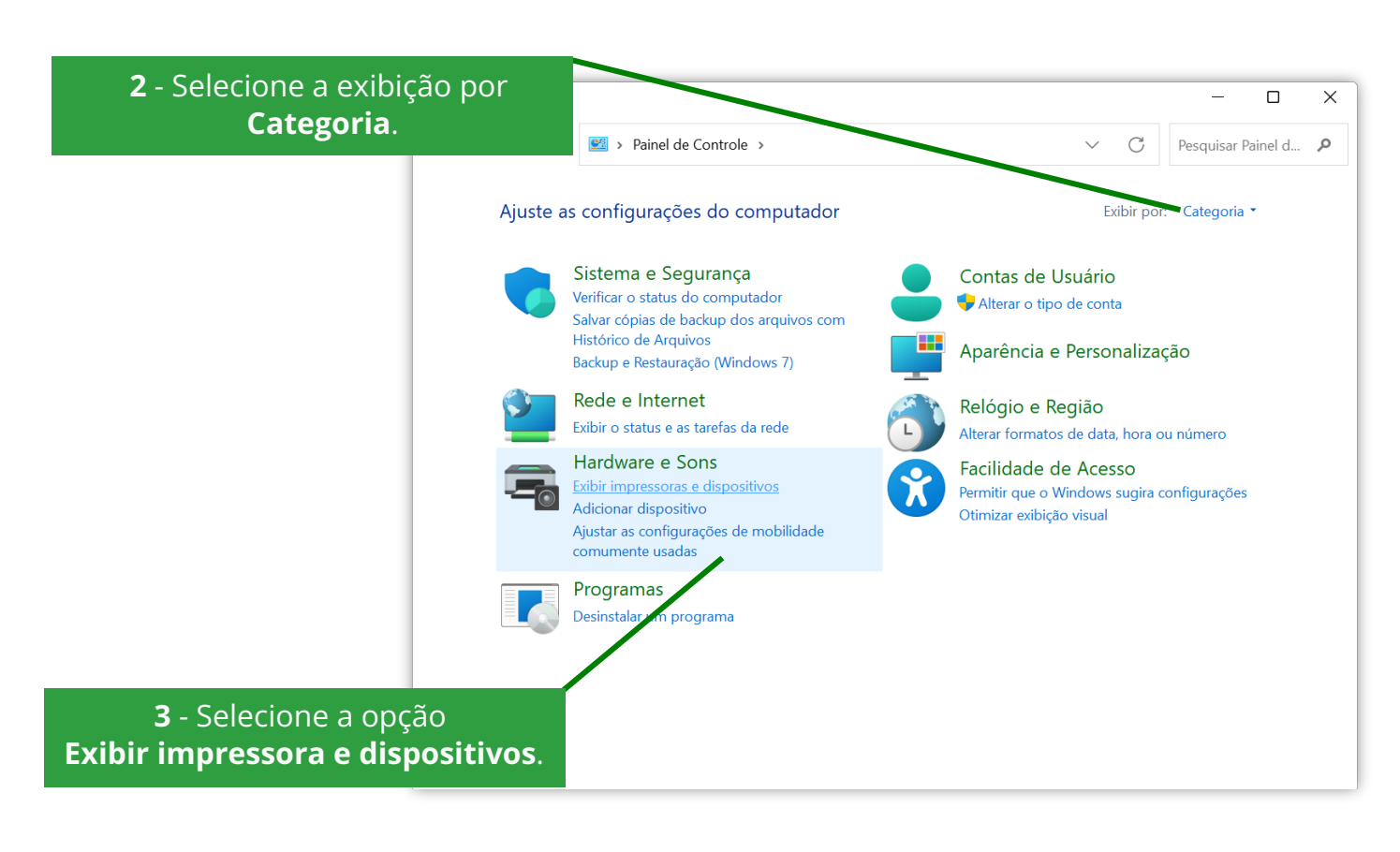

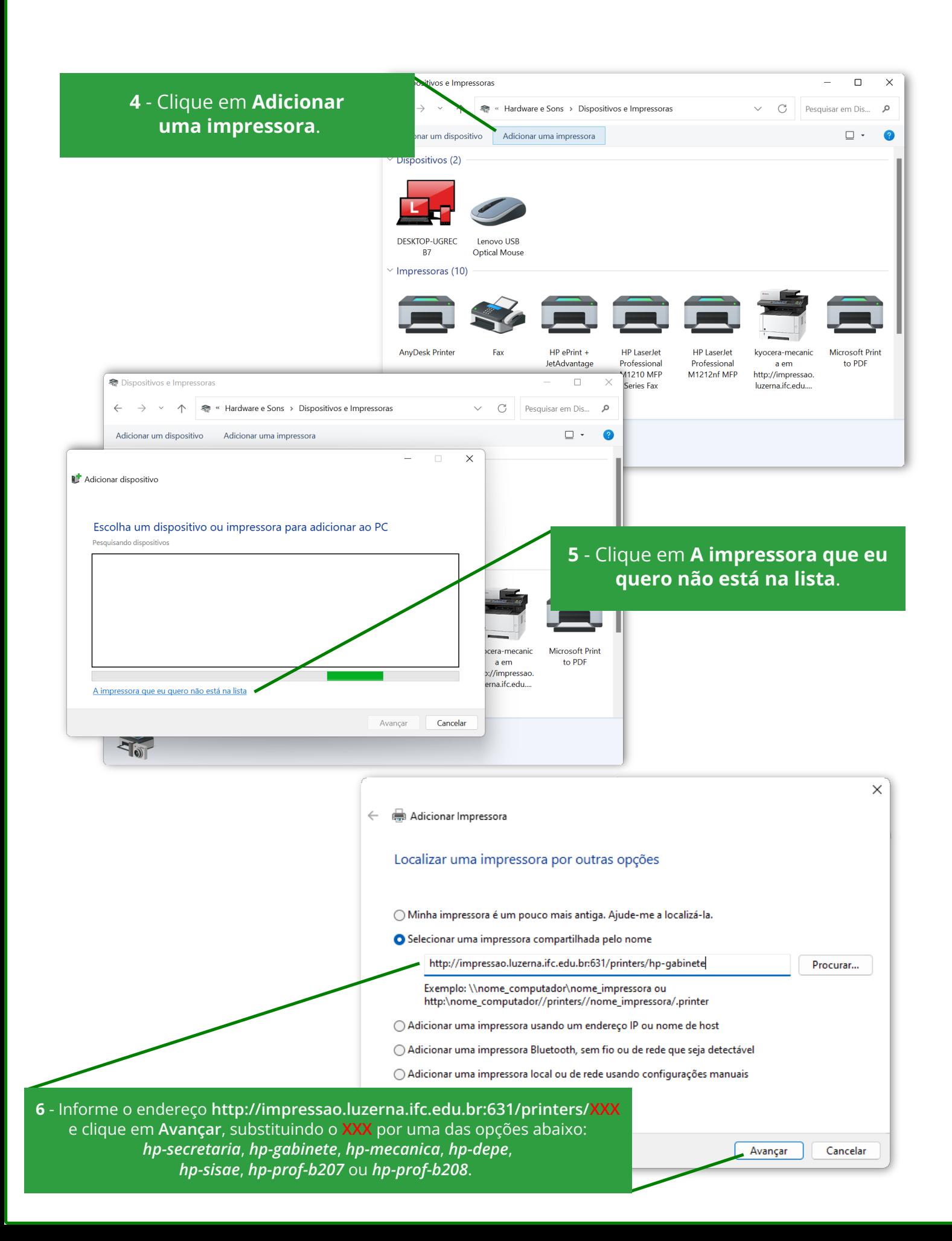

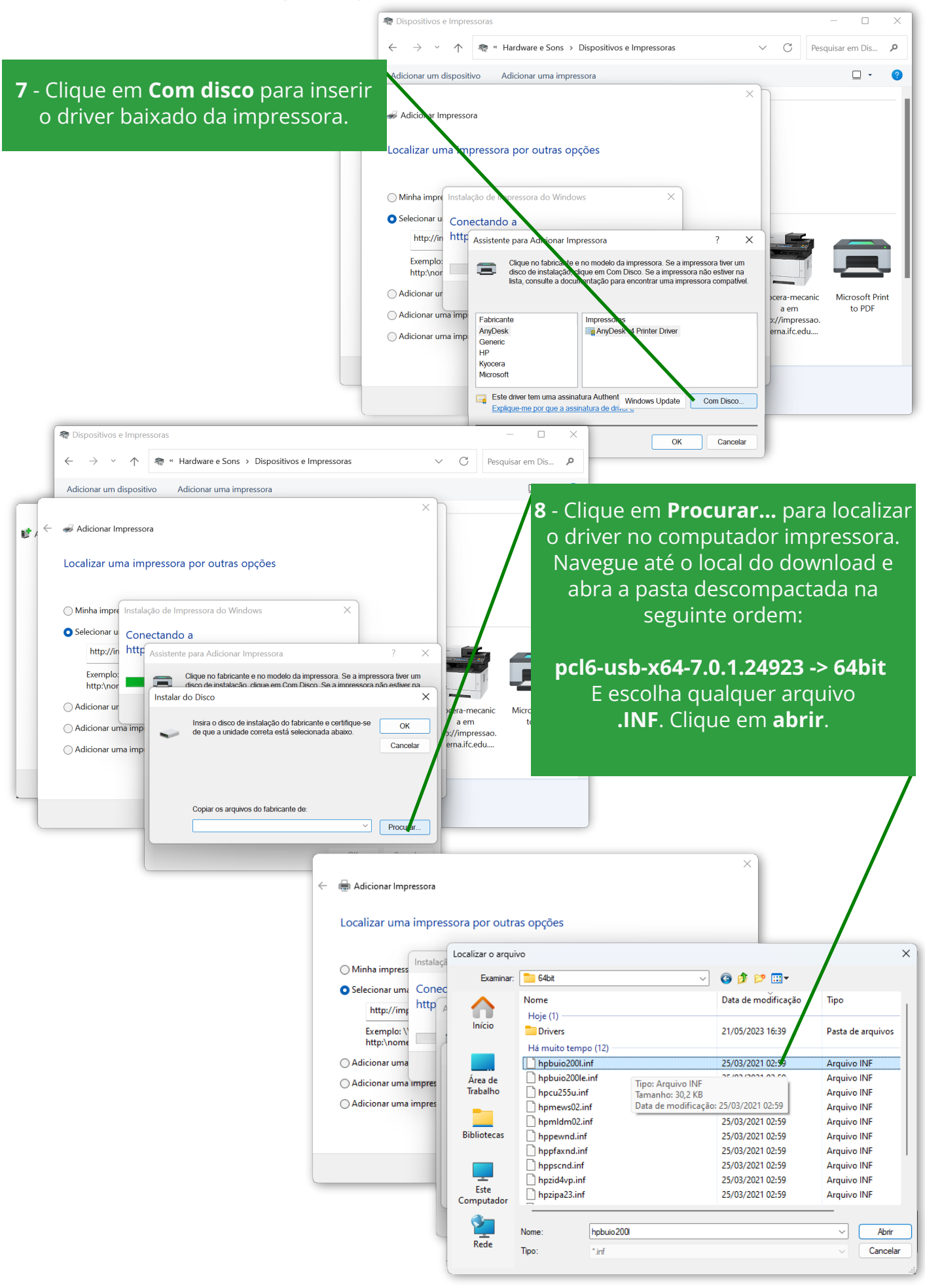

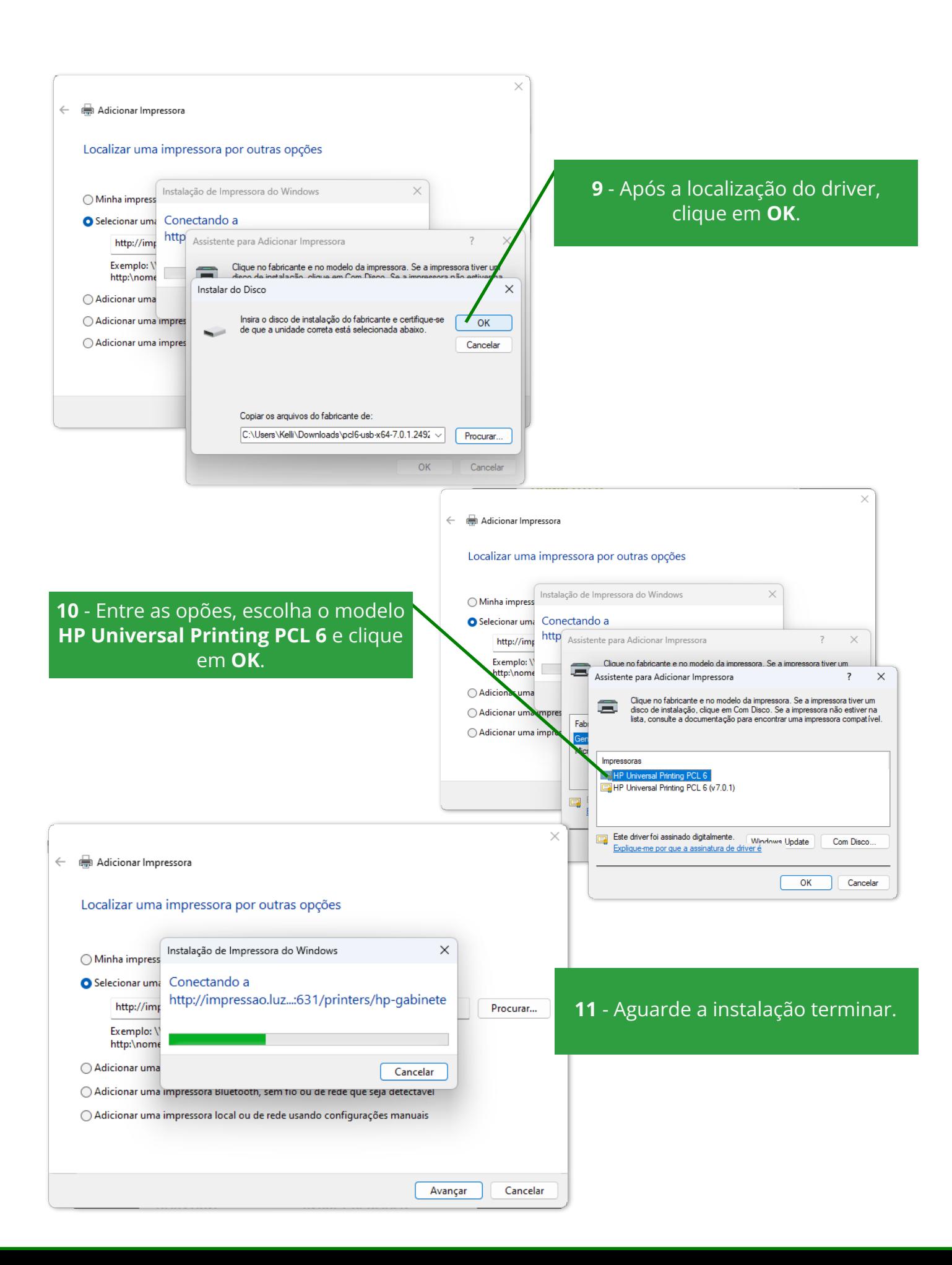

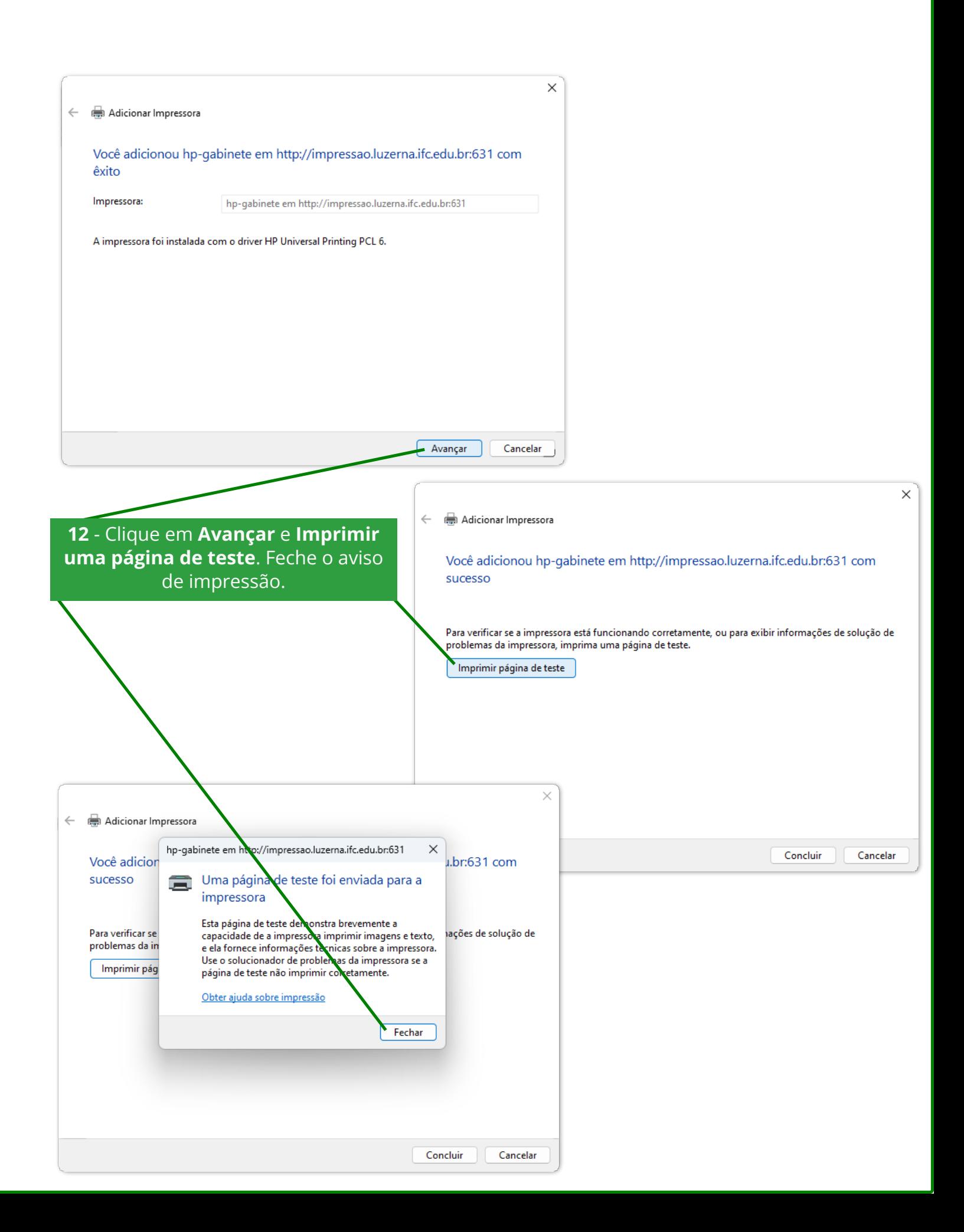

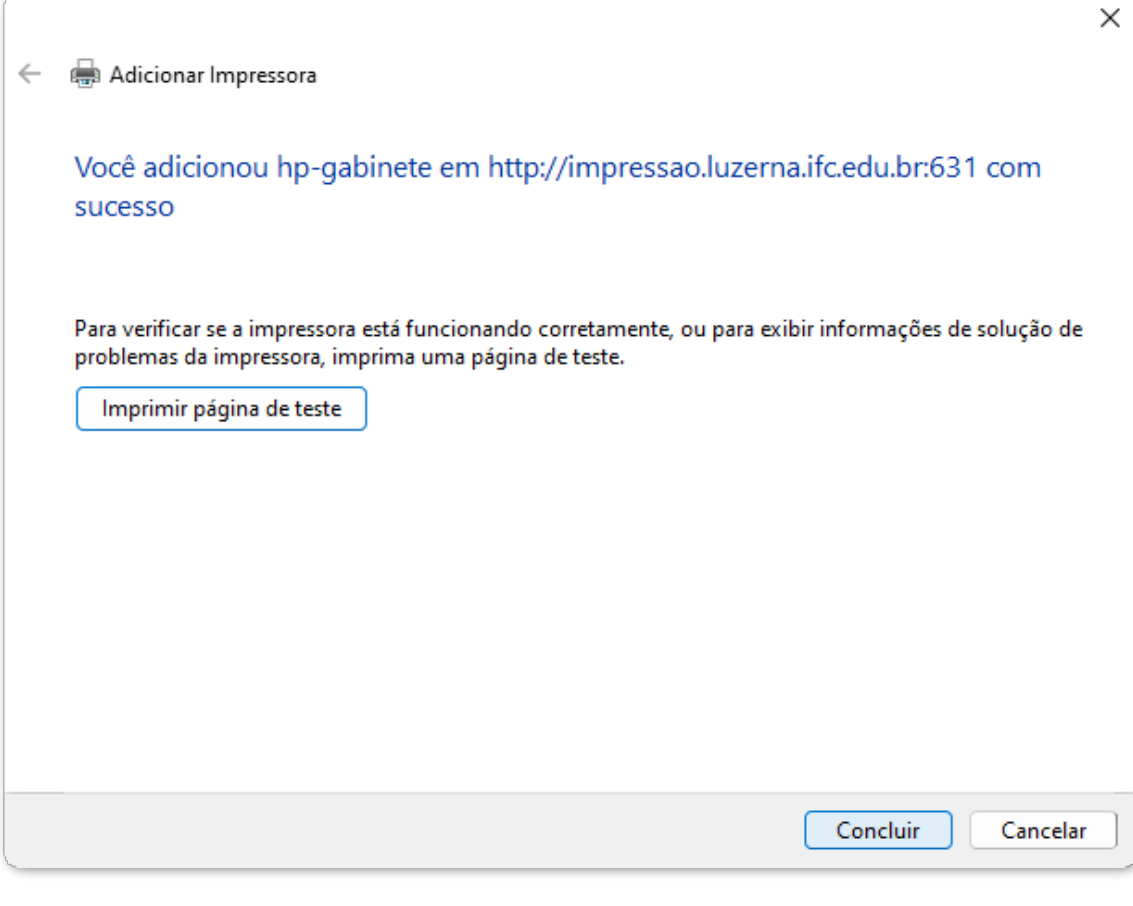

13 - Clique em concluir. Pronto! A instalação foi concluída. Para instalar mais de uma impressora, basta seguir novamente os passos deste manual, alterando o endereço da impressora informado no passo 6.

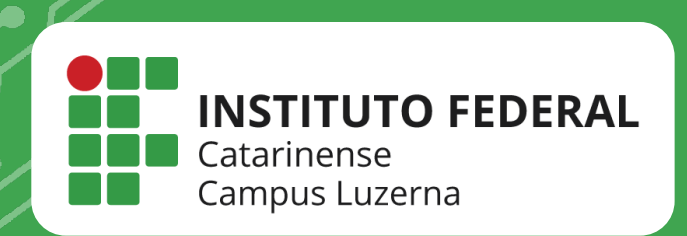

## EM CASO DE DÚVIDAS, ENTRE EM CONTATO POR UM DE NOSSOS **CANAIS**

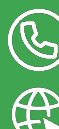

(C) (49)3523-4322 / 3523-4310

suporte.luzerna.ifc.edu.br